# **ОЦЕНОЧНЫЕ МАТЕРИАЛЫ ПО ДИСЦИПЛИНЕ**

Программирование на языке Python

**Код модуля Модуль** 1155651(1) Информационно-техническая культура

**Екатеринбург**

Оценочные материалы составлены автором(ами):

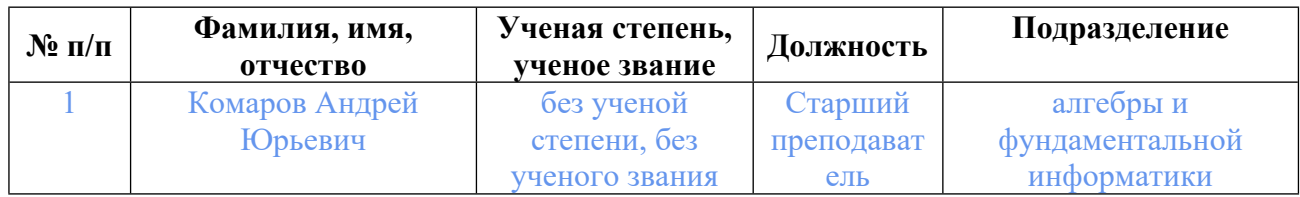

# **Согласовано:**

Управление образовательных программ Л.А. Щенникова

#### **Авторы:**

• **Комаров Андрей Юрьевич, Старший преподаватель, алгебры и фундаментальной информатики**

# **1.** • **Объем дисциплины в зачетных единицах**  $\mathbf{B}$  | 2 **2.** • **Виды аудиторных занятий** Лекции Практические/семинарские занятия Лабораторные занятия **3.** • **Промежуточная аттестация** Зачет **4.** • **Текущая аттестация** • Контрольная работа • 3

## **1. СТРУКТУРА И ОБЪЕМ ДИСЦИПЛИНЫ Программирование на языке Python**

## **2. ПЛАНИРУЕМЫЕ РЕЗУЛЬТАТЫ ОБУЧЕНИЯ (ИНДИКАТОРЫ) ПО ДИСЦИПЛИНЕ МОДУЛЯ Программирование на языке Python**

Индикатор – это признак / сигнал/ маркер, который показывает, на каком уровне обучающийся должен освоить результаты обучения и их предъявление должно подтвердить факт освоения предметного содержания данной дисциплины, указанного в табл. 1.3 РПМ-РПД.

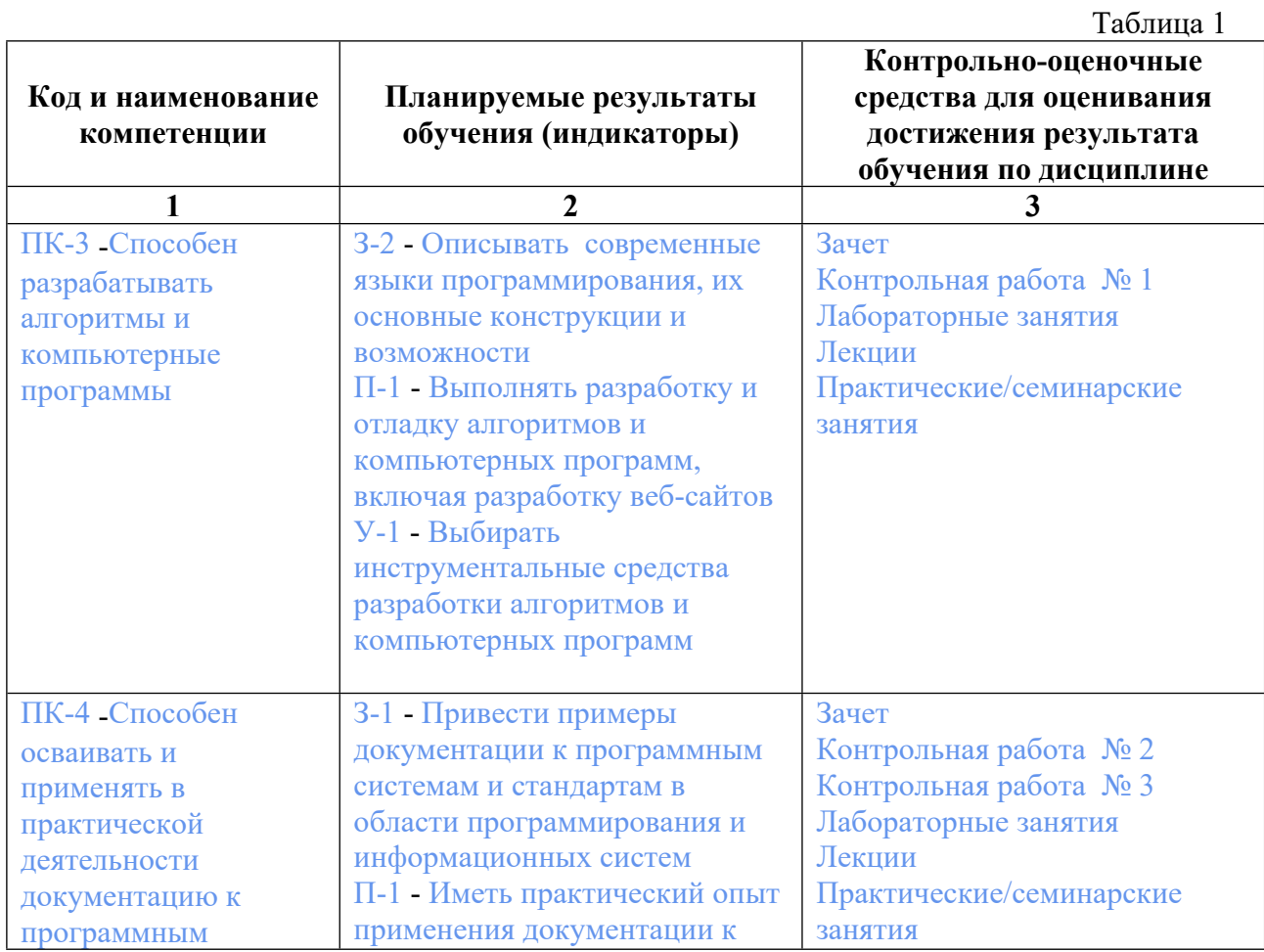

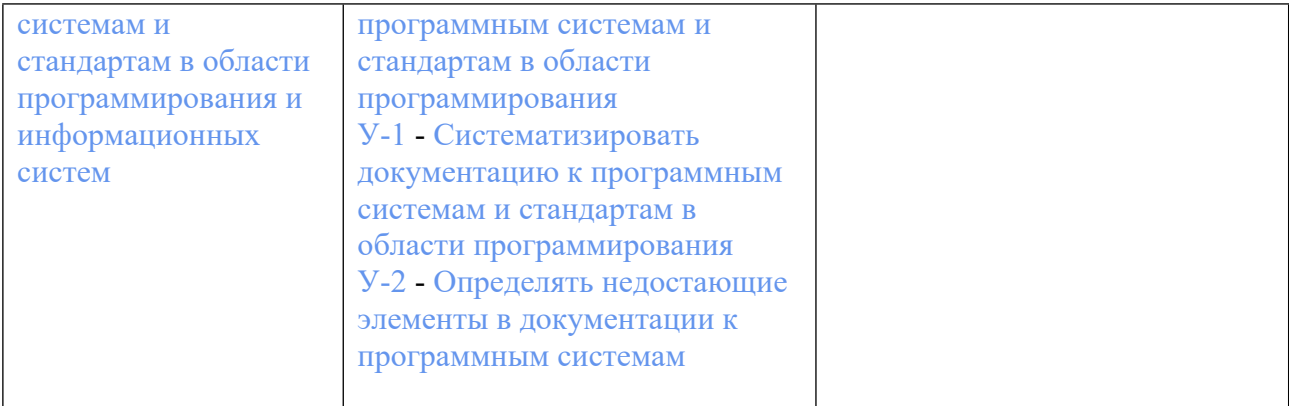

## **3. ПРОЦЕДУРЫ КОНТРОЛЯ И ОЦЕНИВАНИЯ РЕЗУЛЬТАТОВ ОБУЧЕНИЯ В РАМКАХ ТЕКУЩЕЙ И ПРОМЕЖУТОЧНОЙ АТТЕСТАЦИИ ПО ДИСЦИПЛИНЕ МОДУЛЯ В БАЛЬНО-РЕЙТИНГОВОЙ СИСТЕМЕ (ТЕХНОЛОГИЧЕСКАЯ КАРТА БРС)**

## **3.1. Процедуры текущей и промежуточной аттестации по дисциплине**

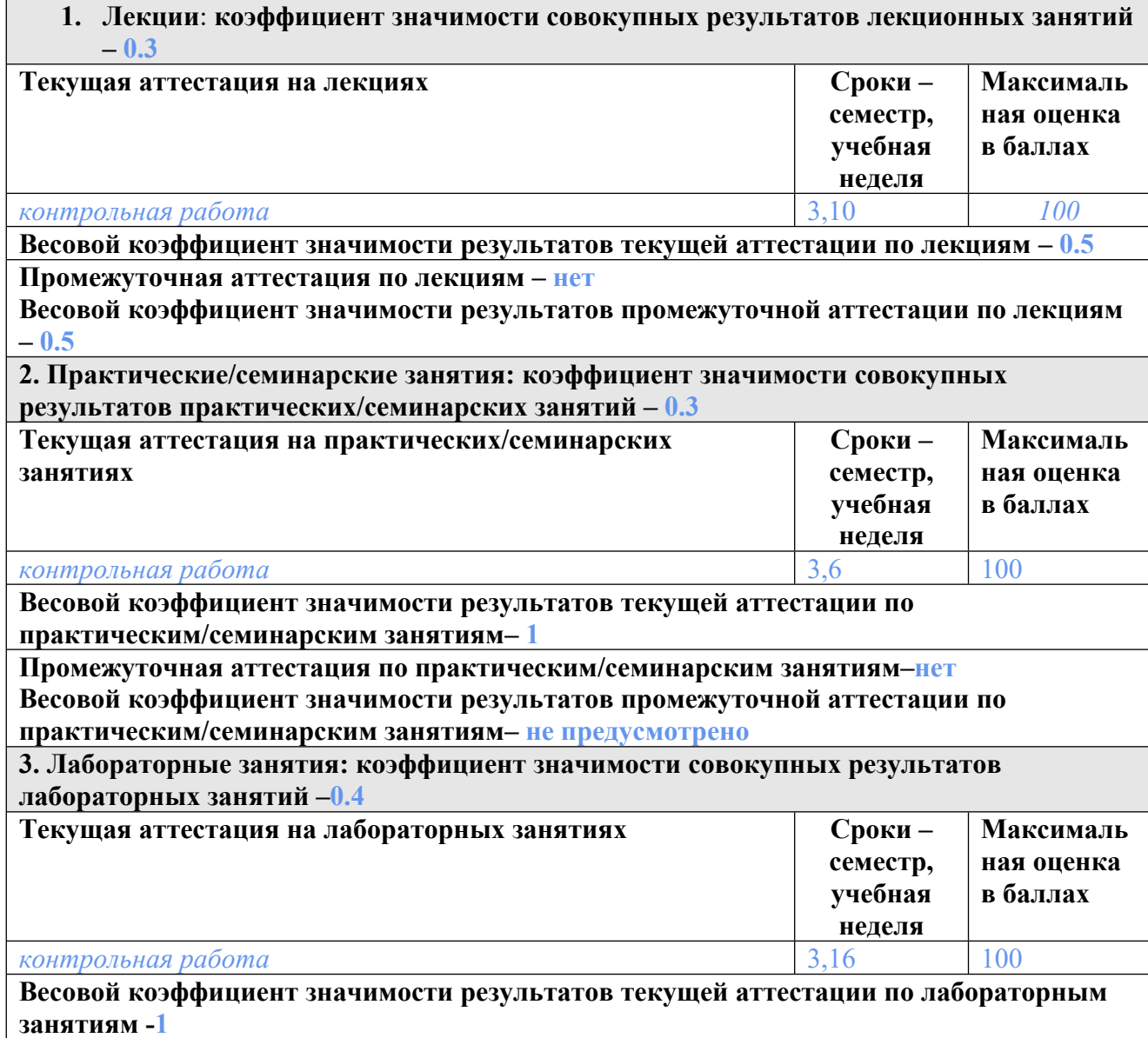

## **Промежуточная аттестация по лабораторным занятиям –нет Весовой коэффициент значимости результатов промежуточной аттестации по лабораторным занятиям – не предусмотрено**

**4. Онлайн-занятия: коэффициент значимости совокупных результатов онлайн-занятий –не предусмотрено**

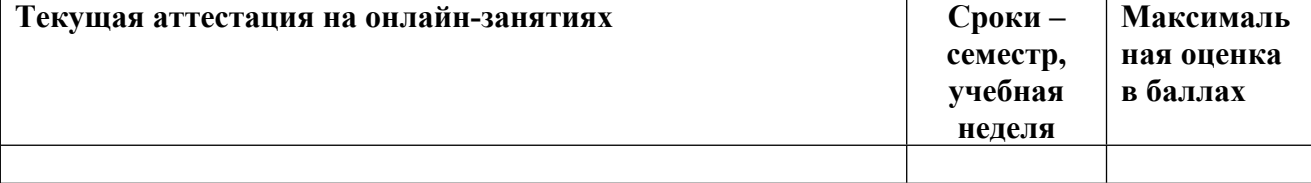

**Весовой коэффициент значимости результатов текущей аттестации по онлайнзанятиям -не предусмотрено**

**Промежуточная аттестация по онлайн-занятиям –нет**

**Весовой коэффициент значимости результатов промежуточной аттестации по онлайнзанятиям – не предусмотрено**

#### **3.2. Процедуры текущей и промежуточной аттестации курсовой работы/проекта**

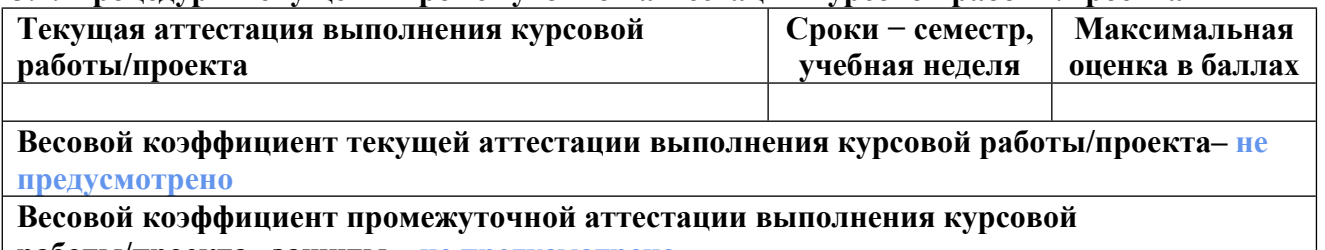

**работы/проекта– защиты – не предусмотрено**

## **4. КРИТЕРИИ И УРОВНИ ОЦЕНИВАНИЯ РЕЗУЛЬТАТОВ ОБУЧЕНИЯ ПО ДИСЦИПЛИНЕ МОДУЛЯ**

4.1. В рамках БРС применяются утвержденные на кафедре/институте критерии (признаки) оценивания достижений студентов по дисциплине модуля (табл. 4) в рамках контрольнооценочных мероприятий на соответствие указанным в табл.1 результатам обучения (индикаторам).

Таблица 4

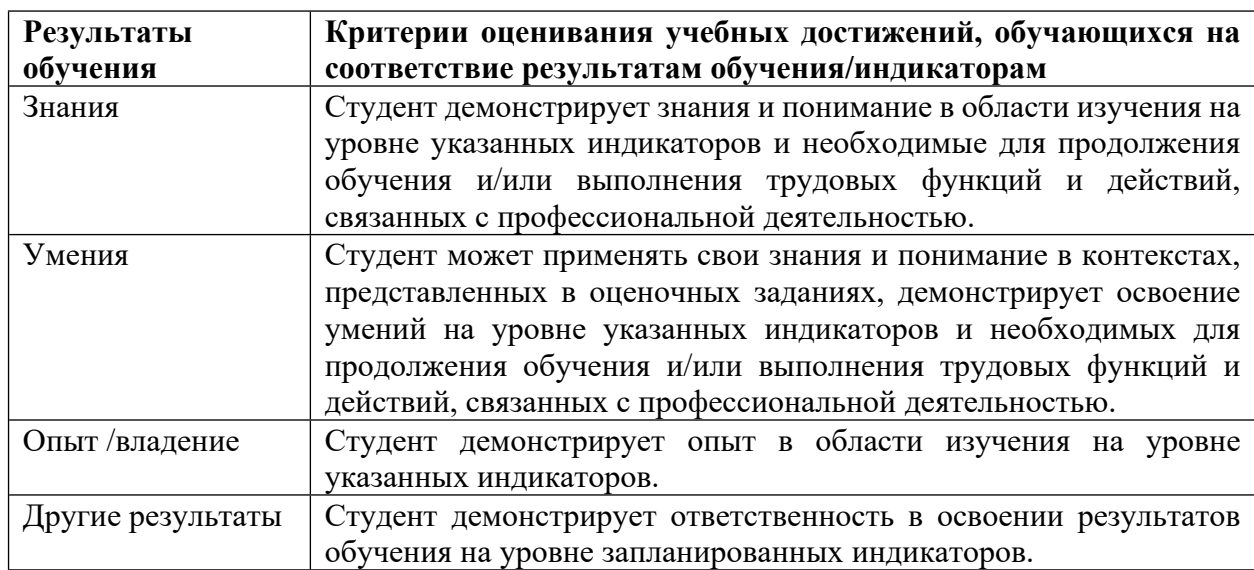

### **Критерии оценивания учебных достижений обучающихся**

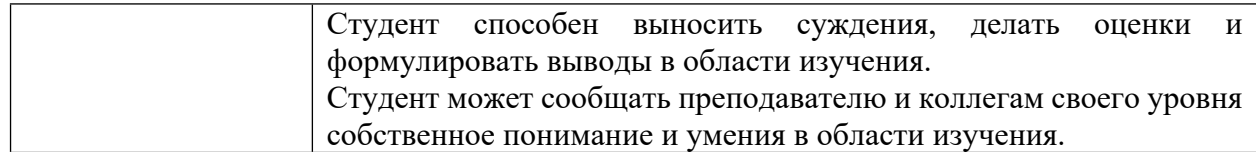

4.2 Для оценивания уровня выполнения критериев (уровня достижений обучающихся при проведении контрольно-оценочных мероприятий по дисциплине модуля) используется универсальная шкала (табл. 5).

Таблица 5

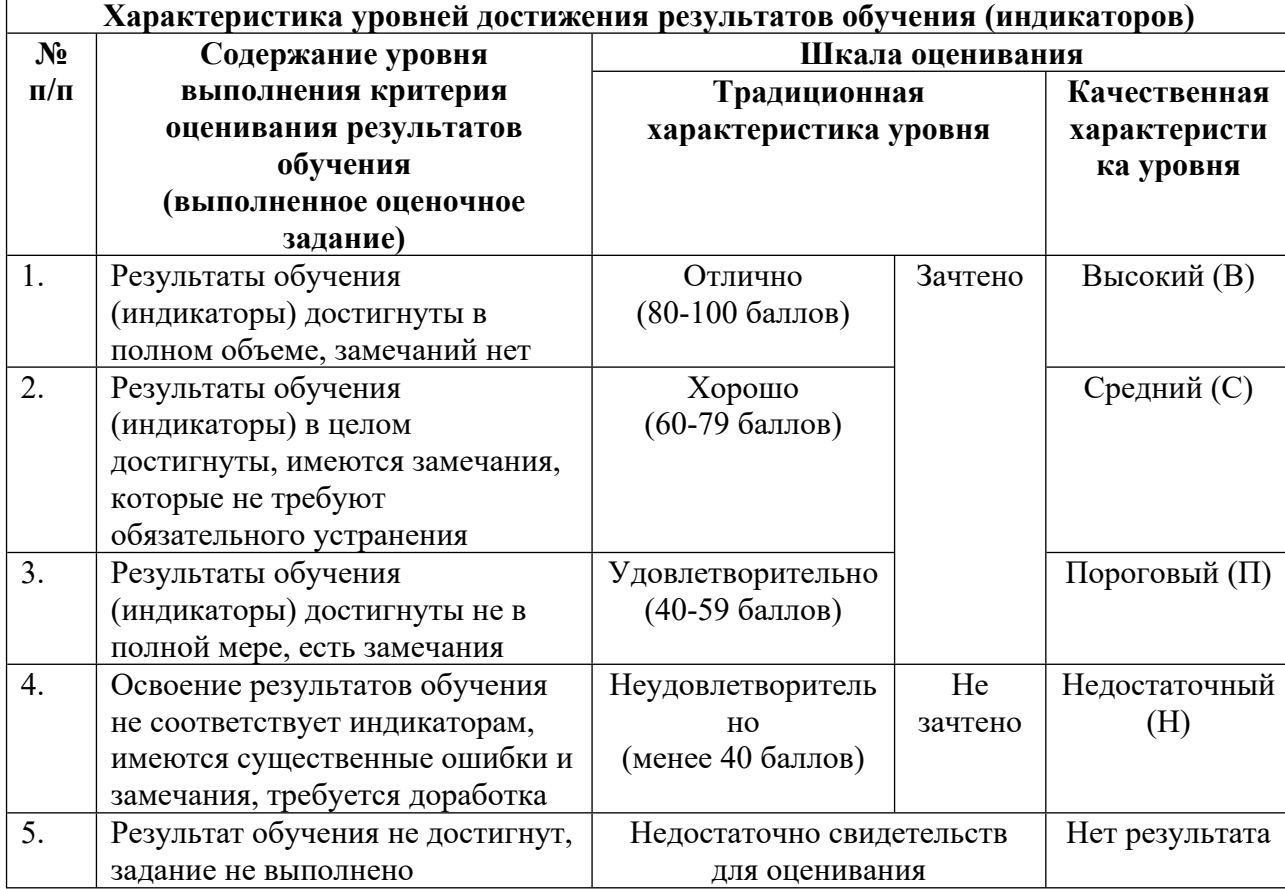

**Шкала оценивания достижения результатов обучения (индикаторов) по уровням**

## **5. СОДЕРЖАНИЕ КОНТРОЛЬНО-ОЦЕНОЧНЫХ МЕРОПРИЯТИЙ ПО ДИСЦИПЛИНЕ МОДУЛЯ**

#### **5.1. Описание аудиторных контрольно-оценочных мероприятий по дисциплине модуля**

### **5.1.1. Лекции**

Самостоятельное изучение теоретического материала по темам/разделам лекций в соответствии с содержанием дисциплины (п. 1.2. РПД)

#### **5.1.2. Практические/семинарские занятия**

Примерный перечень тем

1. Языки программирования: история, классификация, парадигмы

2. Место Python в ряду ЯП. Особенности языка Python. Работа с интерактивным интерпретатором команд

3. Основные типы данных ЯП Python. Проверка типа. Преобразование типов

4. Консольный ввод/вывод. Оператор If-elif-else. Сложные условия

5. Работа со строками и списками. Индексы, срезы. Оператор цикла for

6. Оператор цикла while. Операторы break, continue, pass

7. Функции: определение и использование. Импорт модулей, создание модуля

8. Математические функции, модули math, random, datetime. Примеры программ

9. Множества, кортежи, словари

10. Работа с файлами

11. Классы и объекты

12. Графический (оконный) интерфейс. Реализация средствами модуля tkinter

13. Библиотека csv: работа с табличными структурами данных, взаимодействие с Excel

14. Рисование графиков с помощью библиотеки matplotlib

Примерные задания

Тема: Множества, кортежи, словари.

Рассмотреть словари Python, операции и методы словаря, генераторы словарей, операции и методы кортежей

LMS-платформа − не предусмотрена

#### **5.1.3. Лабораторные занятия**

Примерный перечень тем

1. Лабораторная работа к занятию «Работа со строками и списками. Индексы, срезы. Оператор цикла for»

2. Лабораторная работа к занятию «Графический (оконный) интерфейс. Реализация средствами модуля tkinter» Пример задания. По данным росту и весу рассчитать персональный ИМТ и выдать рекомендации согласно результатам. Использовать возможности графического интерфейса, предоставляемые модулем Tkinter. Реализовать проверку корректности вводимых пользователем данных Критерии оценки: работоспособность программы, выполнение требований задания.

LMS-платформа − не предусмотрена

#### **5.2. Описание внеаудиторных контрольно-оценочных мероприятий и средств текущего контроля по дисциплине модуля**

Разноуровневое (дифференцированное) обучение.

## **Базовый**

**5.2.1. Контрольная работа № 1**

Примерный перечень тем 1. «Создание консольного приложения для решения геометрической задачи» Примерные задания КР№1

```
Пример задания
  Даны две параболы. Написать программу, находящую точки их пересечения.
Программа должна включать
  интерфейсную часть, организующую ввод данных, основной блок вычислений,
интерфейс вывода
  результатов. Программа должна реагировать на ошибки ввода и ошибки вычислений.
Ввод и вывод
  производятся консольно.
  Критерии оценки: работоспособность программы, выполнение требований задания.
  Пример выполнения
  import math
  a1.b1.c1 = \text{map}(\text{float. input}(\text{'в<sup>RHI</sup>RECHIER первой параболы черезпробел: ').split())
  a2,b2,c2= map(float, input('введите коэффиценты второй параболы через пробел:
  \text{Split}()if (a1 == a2):
  if(b1==b2):if(c1 == c2):print('параболы совпадают')
  a=a1-a2h=h1-h2c=c1-c2if(a==0):if(b==0):print('параболы не пересекаются')
  elif(b!=0):x3=-c/by3=a1*x3*x3+b1*x3+cprint('параболы имеют одну точку пересечения (',x3,',',y3,')')
  \text{elif}(a!=0):
  d=b*b-4*a*c
  if(d>0):x1=(-b+math.sqrt(d))/(2*a)x2=(-b-math.sqrt(d))/(2*a)y1=a1*x1*x1+b1*x1+c1y2=a1*x2*x2+b1*x2+c1print('параболы имеют 2 точки пересечения (',x1,',',y1,') и
  (',x2,'',y2,'')')\text{elif}(d == 0):
  x = -b/(2*a)y=a1*x*x+b1*x+c1print('параболы имеют одну точку пересечения (',x,',',y,')' )
  else:
  print('параболы не пересекаются')
```

```
LMS-платформа − не предусмотрена
```
### 5.2.2. Контрольная работа № 2

Примерный перечень тем 1 «Создание оконного приложения для обработки персональных данных» Примерные задания Создать приложение «Графический редактор». Разработать интерфейс. Реализовать функции рисования графических примитовов, выбора цвета контуров и заливки, а также открытия и сохранения графических файлов. Критерии оценки: работоспособность программы, выполнение требований задания. Пример выполнения from tkinter import \*

from tkinter.colorchooser import askcolor

```
def move(event):
```

```
x= event.xy= event. ymainWindow.title(str(x)+' '+str(y))
if r1.get() == 3:
1b = (event.state \geq 8)\frac{0}{02}rb = (event.state \geq 10)\%2if lb == 1:
canvas.create oval(x-w1.get(), y-w1.get(), x+w1.get(),y+w1.get(), fill = clr fill['bg'], width = 0)
\text{elif } \text{rb} == 1:
canvas.create oval(x-w1.get(), y-w1.get(), x+w1.get(),y+w1.get(), fill = canvas['bg'], width = 0)
```

```
def press(event):
global x1, y1x1 = event.xv1 = event.v
```

```
def release(event):
x2 = event.xy2=event.y
if r1.get() == 1:
canvas.create rectangle(x1, y1, x2, y2, fill = clr fill['bg'], width
= 10, outline = clr line ['bg'])
\text{elif } r1.\text{get}() == 2:
canvas.create oval(x1, y1, x2, y2, fill = clr fill['bg'], width = 10,
outline = \text{clr line} ['\text{bg'}])
```

```
def c fill():
```
clr  $fill['bg'] = askcolor(title = 'Bb16op$  цвета заливки')[1]

def c\_line(): clr line['bg'] = askcolor(title = 'Выбор цвета контура')[1]

 $mainWindow = Tk()$ mainWindow.geometry('1000x650+300+100') mainWindow.minsize(width=400, height=200)

```
fr_01=Frame(width=202, bd=1, relief=RAISED)
fr_02=Frame(bd=1, relief=SUNKEN)
canvas=Canvas(fr_02, bg='white', width=1000, height=1000)
fr 03 = LabelFrame(fr 01, text='Инструмент', width=180, height=150)
```

```
r1=IntVar()
r1.set(1)rb 01 = Radiobutton(fr 03, text='Прямоугольник', variable = r1, value=1)
rb 02 = Radiobutton(fr 03, text='Эллипс', variable = r1, value=2)
rb 03 = \text{Radiobutton}(fr 03, text='Кисть', variable = r1, value=3)
clr fill = Butter(fr_01, text = 'Uper 3aJUBKH', width = 24, command = c-fill)clr_line = Button(fr_01, text = 'Цвет контура', width = 24, command = c_line)
wl = IntVar()w1.set(20)
wdt = Spinbox(fr 03, from = 1, to = 999, width = 4, textvariable = w1)
```

```
fr01.\text{pack}(\text{side}='left', \text{fill='y'})fr_02.pack(expand=True, fill='both')
canvas.pack(expand=True, fill='both')
fr 03. \text{place}(x=10, y=10)rb 01.place(x=10, y=10)
rb 02.place(x=10, y=35)
rb 03. \text{place}(x=10, y=60)wdt.place(x=80, y=63)clr fill.place(x=10, y=170)
clr line.place(x=10, y=195)
```

```
canvas.bind('<Motion>', move)
canvas.bind('<ButtonPress-1>', press)
canvas.bind('<ButtonRelease-1>', release)
```

```
mainWindow.mainloop()
LMS-платформа − не предусмотрена
```
## 5.2.3. Контрольная работа № 3

Примерный перечень тем 1 «Обработка и визуализация наборов данных, хранящихся в файле Excel» Примерные задания Создать приложение «Табличный редактор». Разработать интерфейс. Реализовать

функции открытия

редактирования и сохранения файлов в формате csv, содержащих табличные данные. Критерии оценки: работоспособность программы, выполнение требований задания.

```
Пример выполнения
from tkinter import*
from tkinter.ttk import *
from tkinter import filedialog
import csv
```

```
def openFile():
#tv.destroy()
```

```
global ft
fd = file dialog. ask open filename (file types = ft)with open(fd, 'r+') as f:
fd=reader=csv.reader(f, delimiter=',')
h = next(reader)clmns = []i = 0tv.heading('#0', text = 'N_2')
for x in reader:
h1 = i+1tv.heading(f \# \{i+1\}', text = h[i])
fd.append(x)clmns.append(x)tv['columns'] = clmnsi = 0for d in fd:
i+=1tv.insert(", END, text = i, values = d)
def save():
file = file dialog. ask saveas file (file types = ft, default extension ='.\text{csv}
```

```
wnd.geometry('800x600+300+100')
tv = Treeview(column = ['1'])tv.column('#0', width = 1)
f1 = Frame(wnd)menu = Menu(wnd)menu.add command(label = 'OTKPLITL \phia\tilde{m}', command = openFile)
menu.add command(label = 'Coxранить', command = save)
\text{scr}(t) = \text{Scrollbar}(tv)
```

```
wnd.config(menu = menu)tv.pack(expand = True, fill = 'both')
scroll.pack(side = 'right', fill = Y)
```
wnd.mainloop() LMS-платформа - не предусмотрена

#### 5.3. Описание контрольно-оценочных мероприятий промежуточного контроля по дисциплине модуля

#### 5.3.1. Зачет

Список примерных вопросов

1. Языки программирования. Классификация.

- 2. Язык Python. Структура программы. Лексемы языка.
- 3. Типы данных языка Python. Классификация. Скалярные типы данных. Приведение ТИПОВ
	- 4. Операции над скалярными типами данных. Приоритеты операций.
	- 5. Функции ввода и вывода.
	- 6. Оператор присваивания. Множественное присваивание.
	- 7. Условный оператор. Тернарный оператор условия.
	- 8. Условные операторы. Множественный выбор. Вложенные операторы условия.
	- 9. Операторы цикла. Цикл с условием. Операторы break и continue.
	- 10. Операторы цикла. Цикл с итератором. Функция range().
	- 11. Изменяемые и неизменяемые типы данных.
	- 12. Списки. Основные функции, методы, операторы для работы со списками.
	- 13. Строки. Основные функции, методы, операторы для работы со строками. Срезы.
	- 14. Кортежи. Основные функции, методы, операторы для работы с кортежами.

15. Словари. Понятие ключей и значений. Создание словарей. Основные функции, методы, операторы для работы со словарями.

16. Множества. Основные функции, методы, операторы для работы с множествами.

17. Матрицы. Создание матрицы. Ввод и вывод матрицы. Выполнение операций с элементами матрицы.

18. Подпрограммы. Функции. Создание функции. Аргументы функции. Возвращаемое значение.

19. Модули. Способы подключения.

20. Модуль math. Основные функции модуля.

21. Модуль time.

- 22. Модуль random. Работа со случайными числами.
- 23. Файлы. Режимы доступа к файлам Чтение файла. Запись в файл. Оператор with.
- 24. Работа с файлами формата csv.
- 25. Модуль Tkinter. Структура программы, обладающей графическим интерфейсом.
- 26. Основные виджеты модуля Tkinter.
- 27. Модуль Tkinter. Реакция виждета на события.
- 28. Модуль matplotlib.
- LMS-платформа − не предусмотрена

## **5.4 Содержание контрольно-оценочных мероприятий по направлениям воспитательной деятельности**

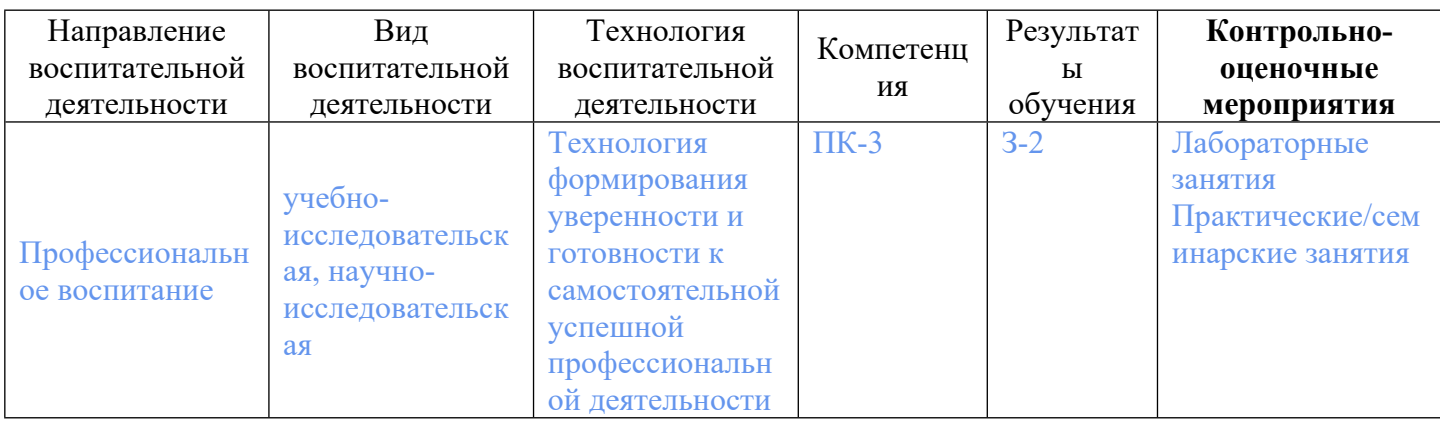